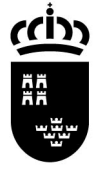

SECRETARIA GENERAL

Avda. La Fama, 15 30006 MURCIA

# PLUMIER XXI, NOVEDADES VERSIÓN 1.4.5.5.

### NUEVAS OPCIONES DE MENÚ:

### A/A de los centros de educación infantil y primaria.

Usted puede encontrar las novedades que le afectan sobre fondo amarillo.

#### Grupos mixtos:

Además de lo señalado, les informamos que se ha iniciado el procedimiento para la creación de una nueva tipología de grupo – Mixto – que tiene como característica esencial que permite configurar grupos que mezclan enseñanzas, es decir, grupos que aglutinan alumnos de educación infantil y primaria, usted puede ya generar dicha tipología y realizar la asignación de materias, están en desarrollo el resto de funcionalidades asociadas.

Historial de Infantil: Ya esta disponible. Listado de escáner para GIMO.

### • \Profesores \ Datos del Profesorado \ Profesores

Opción de menú exclusiva de Centros Concertados:

La opción de menú permite gestionar profesorado, no recogido en las bases de datos de Consejería.

Para poder ser visualizada el centro deberá marcar la opción 'Permitir la gestión de profesores externos a la Consejería', situada en la siguiente ruta:

Centro/Gestión del Centro/Datos del Centro – Pestaña: 'Otros datos del centro'.

Esta opción solo es visible desde la tipología de los centros señalados.

### • \Profesores \ Docencia.

### Menú de modo administrador

Opción de menú solo visible para Administradores del sistema, permite editar la fecha de cese del docente seleccionado cuando esta se muestra vacía o incorrecta y no es posible corregir en origen.

### • \Profesores \Gestión de Faltas de Asistencia \ Faltas de Asistencia.

Nuevas opciones en el acceso directo 'Parte Mensual'

• Menú impreso Parte de Asistencia: Normal y Acumulativo.

Consejería de Educación, Ciencia e Investigación

Unidad de Tecnologías de la Información y Estadística

SECRETARIA GENERAL

Avda. La Fama, 15 30006 MURCIA

### \ Profesores \ Materias Impartidas.

• Nueva opción de menú: Validación \Activada.

La opción permite controlar cuándo se produce la validación sobre materias impartidas. Podemos introducir toda la información sobre un profesor, o grupo y validar cuando el proceso ha finalizado, en vez de una a una.

### • \Alumnos \Gestión de Matrículas \Matrículas.

### • Listados \ Certificaciones \ ...

En la selección de Certificaciones podemos encontrar las que se corresponden con la Enseñanza de Adultos y los nuevos Programas de Capacitación Profesional Inicial – PCPIs - .

#### • \Alumnos \Gestión de Matrículas \ Procedimientos automáticos \Cambio masivo de estados de matrícula.

Esta nueva opción de menú permite seleccionar el total o un conjunto de matrículas, por enseñanza, con un estado no apropiado y cambiarlas en una sola operación.

Opción poco usual, pero que tras una operación de inicio de curso incompleta, nos permitirá pasar el estado de la matrícula de, por ejemplo, Inactiva ADA a Activa.

## • \Alumnos \ Absentismo \ Gestión de Expedientes

Dentro del menú de informes aparecen dos nuevos:

- o Listado de estadísticas de absentismo.
- o Listado de expedientes de absentismo.

### • \Alumnos \Listados \...

Nuevos informes:

- o Informe individual de progreso para alumnos de PCPIs.
- o Informe de resultados de la evaluación final.

### • \Evaluación \Promoción \ Modelos de Promoción y Promoción.

Funcionalidad exclusiva de Consejería, permite definir modelos de promoción y su asociación a ciclos formativos de iguales características.

### • \Aplicación \Procesos Especiales \ Centros activos.

Funcionalidad exclusiva de Consejería, permite cargar en el sistema los centros nuevos y el control sobre migraciones.